# **[Aide au remplissage Formation](https://www.impact-emploi-association.fr/2021/01/22/aide-au-remplissage-formation-professionnelle/) [Professionnelle](https://www.impact-emploi-association.fr/2021/01/22/aide-au-remplissage-formation-professionnelle/)**

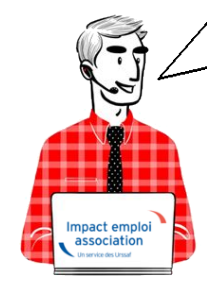

## **Fiche Pratique – Autres déclarations : Aide au remplissage Formation Professionnelle**

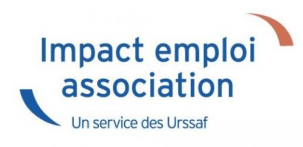

## ► **Accès à l'aide au remplissage Formation Professionnelle dans le logiciel**

Pour obtenir les **aides au remplissage des bordereaux de formation professionnelle** :

- Positionnez-vous sur l'**année souhaitée** ;
- A partir de l'onglet *« Actions mensuelles/trimestrielles »*, allez dans *« Déclarations »* ;
- Sélectionnez *« Annuelles »* :

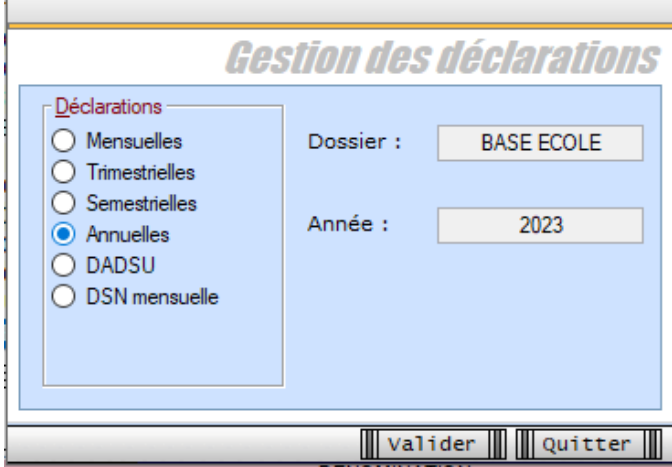

- La fenêtre *« Déclarations Annuelles »* s'affiche, sélectionnez vos associations ;
- Cliquez sur *"Extractions »* :

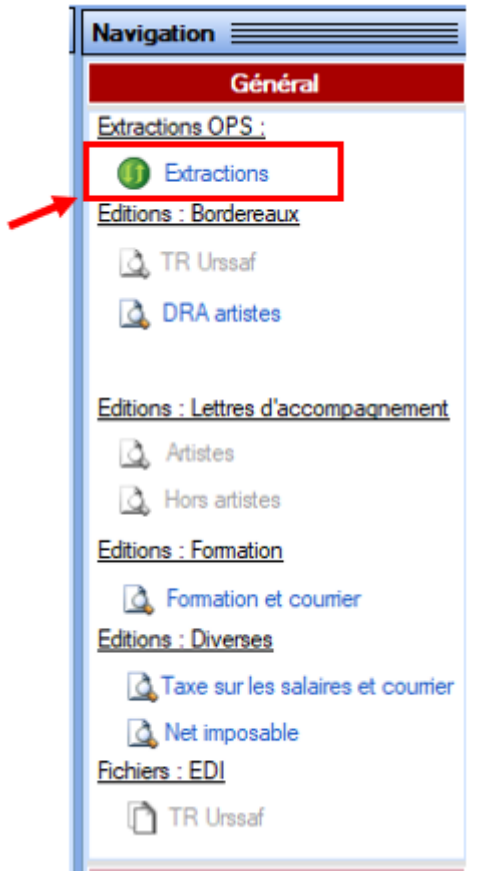

Éditez ensuite les **aides au remplissage** en cliquant sur *« Formation et courrier »* :

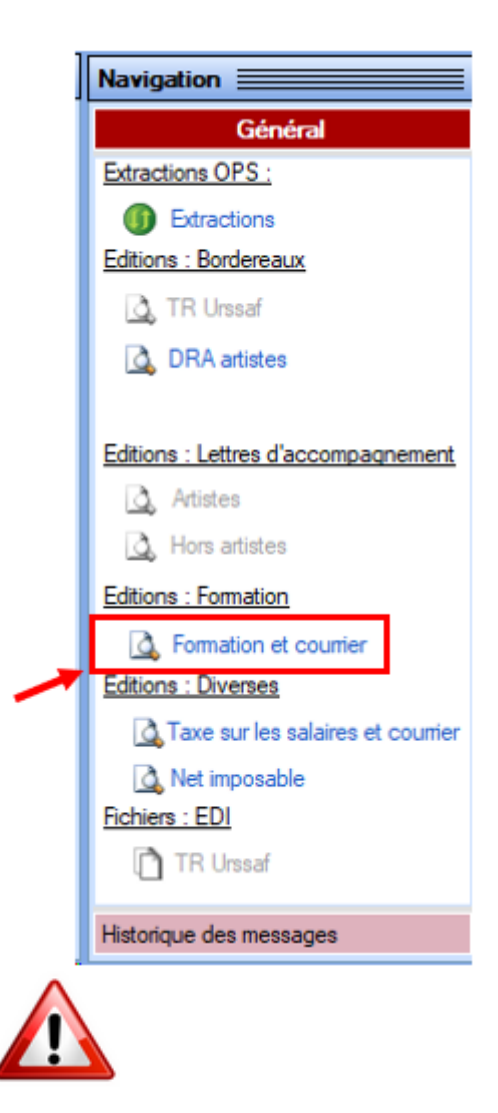

La déclaration et le paiement des contributions de formation professionnelle est **à effectuer avant le 01/03/2024 sur le site de l'OPCO propre à chaque association**.

# **[Édition du formulaire DRA Artistes](https://www.impact-emploi-association.fr/2021/01/22/acces-au-formulaire-dra-artistes/)**

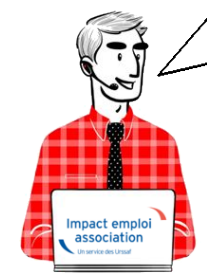

**Fiche Pratique – Autres déclarations : Édition du**

## **formulaire DRA Artistes**

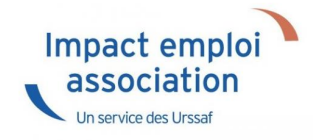

## ► **Contexte**

**La Déclaration de Régularisation Annuelle artistes doit être effectuée au plus tard le 31 janvier de l'année.**

## ► **Accès au formulaire dans le logiciel**

->**Rappel** : Vous devez vous assurer que les **extractions mensuelles Pôle emploi spectacle pour ont bien été lancées avant d'obtenir la DRA**.

- Positionnez-vous sur l'**année souhaitée** ;
- A partir de l'onglet *« Actions mensuelles/trimestrielles »*, allez dans *« Déclarations »* ;
- Sélectionnez *« Annuelles »* :

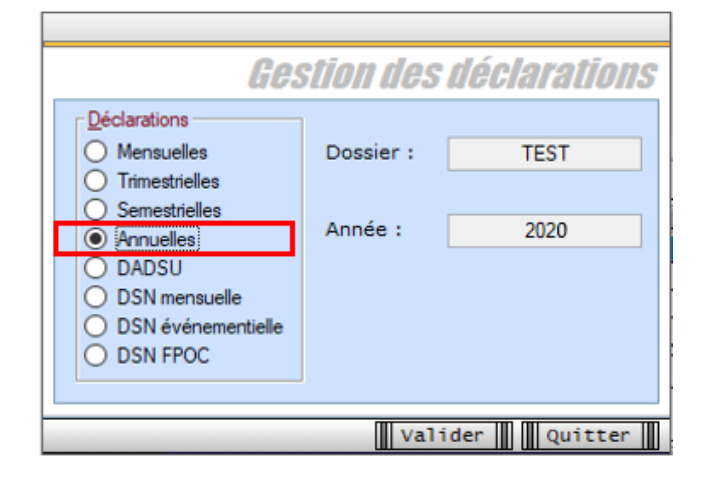

- La fenêtre *« Déclarations Annuelles »* s'affiche, sélectionnez vos associations de spectacle *(1)* ;
- Cliquez dans un premier temps sur *« Extractions »*, via l'onglet *« Extractions OPS » (2)* ;
- Cliquez ensuite sur *« DRA artistes »* via l'onglet *« Éditions – Bordereaux » (3)* :

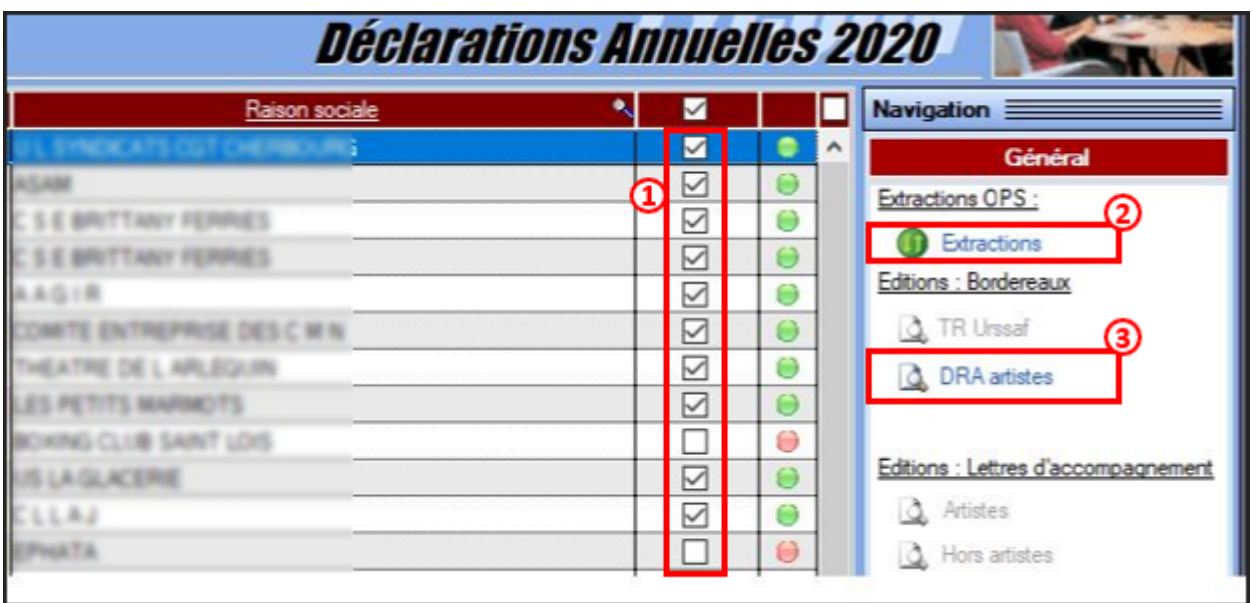

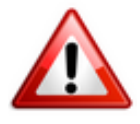

**Lors de la saisie de votre DRA sur Net-entreprises, dans la zone** *« Réduction générale »* **et dans la zone** *« LODEOM »* **pour l'Outre-mer, vous devez indiquer un montant à 0.**

## **[Lisez-moi V93 – Janvier 2021](https://www.impact-emploi-association.fr/2021/01/13/lisez-moi-v93-janvier-2021/)**

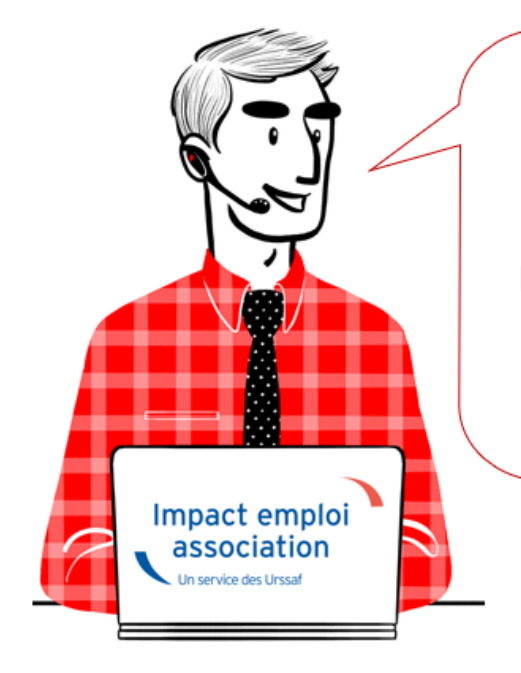

# V.3.00.93 / 15 janvier 2021

Voici les principales corrections et nouvelles fonctionnalités du logiciel à découvrir dans la version 3.00.93 d'Impact emploi association.

*Les informations contenues dans cette publication sont valables au moment de sa parution. Elles sont susceptibles d'évoluer en fonction de la législation. Nous vous conseillons de suivre régulièrement la rubrique du [Flash-Infos](https://www.impact-emploi-association.fr/),*

*vecteur qui nous permet une communication réactive en fonction de l'actualité de la paie (si vous n'êtes toujours pas inscrits sur le [forum des tiers de](https://www.impact-emploi-association.fr/) [confiance](https://www.impact-emploi-association.fr/), veuillez trouver [ICI la marche à suivre pour obtenir vos](https://www.impact-emploi-association.fr/wp-content/uploads/2020/04/UR527_2019_06_Mop_impact_emploi_BN_PdL.pdf) [identifiants de connexion](https://www.impact-emploi-association.fr/wp-content/uploads/2020/04/UR527_2019_06_Mop_impact_emploi_BN_PdL.pdf)).*

#### *– Sommaire –*

- [Informations importantes](#page--1-0)
- [DSN](#page--1-0)
- [Autres déclarations](#page--1-0)
- [Bulletin de salaire](#page--1-0)
- [Paramétrage](#page--1-0)
- [Fiches à la une](#page--1-0)
- [Rappels](#page--1-0)

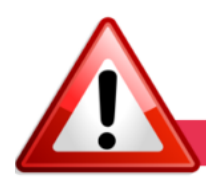

#### **INFORMATIONS IMPORTANTES**

**► Téléchargement de la mise à jour**

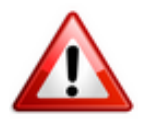

Merci de **fermer ou réduire toutes les fenêtres ouvertes sur votre poste de travail** *(fenêtre de messagerie, document PDF…)* **durant le téléchargement de la mise à jour** car certains messages d'installation apparaissent sous ces fenêtres et ne seront donc pas visibles.

**Au regard des conditions de travail actuelles** *(travail à distance…)***, il est possible que vous rencontriez des difficultés pour télécharger la mise à jour.**

**Si vous êtes dans ce cas, suivez [ce lien permettant de télécharger la version](https://impact-emploi.urssaf.fr/updates/version 3/MAJ20210115-1/MiseajourImpactEmploiv30093.exe) [à partir de votre navigateur internet.](https://impact-emploi.urssaf.fr/updates/version 3/MAJ20210115-1/MiseajourImpactEmploiv30093.exe)**

#### **► Bulletins janvier 2021**

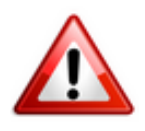

**La version livrée vous permet d'établir vos paies de janvier 2021**.

**Cependant, la génération des DSN est bloquée jusqu'à la livraison de la**

**version suivante (V3.00.94) afin d'être en conformité avec la Norme DSN 2021**.

#### **► Nouvelle version DSN-Val à installer**

Afin d'être en **conformité avec la norme DSN 2021**, une **nouvelle version de votre outil de contrôle DSN-Val** est **à installer** sur votre poste de travail.

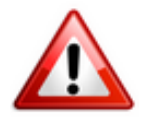

**Attention ! Il ne suffit pas de mettre à jour l'outil de contrôle via le bouton orange de la barre d'outils comme habituellement lors des livraisons de versions.**

**Vous devez télécharger la version DSN-Val 2021.1 à partir du portail** *[DSN](http://www.dsn-info.fr/)***.**

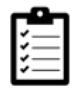

Si besoin, retrouvez **[ICI](https://www.impact-emploi-association.fr/2019/05/16/outil-de-controle-dsn-val/)** la procédure d'installation et d'utilisation de votre outil de contrôle DSN.

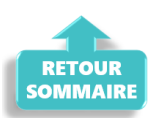

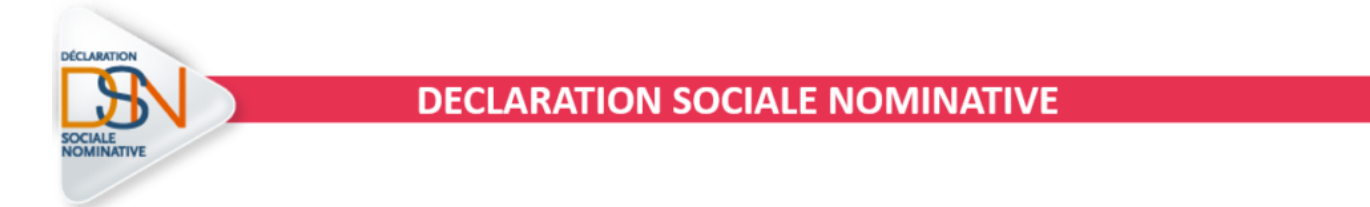

**► Norme DSN 2021 : Ajout du niveau de diplôme préparé par l'apprenti**

**Afin d'être en conformité avec la norme DSN 2021, le niveau de diplôme préparé par les salariés en apprentissage doit désormais être obligatoirement renseigné.**

A cet effet, l'onglet *« Informations complémentaires »* de la **Fiche administrative du salarié** s'est doté d'un **nouvel onglet** *« Niv. diplôme »* :

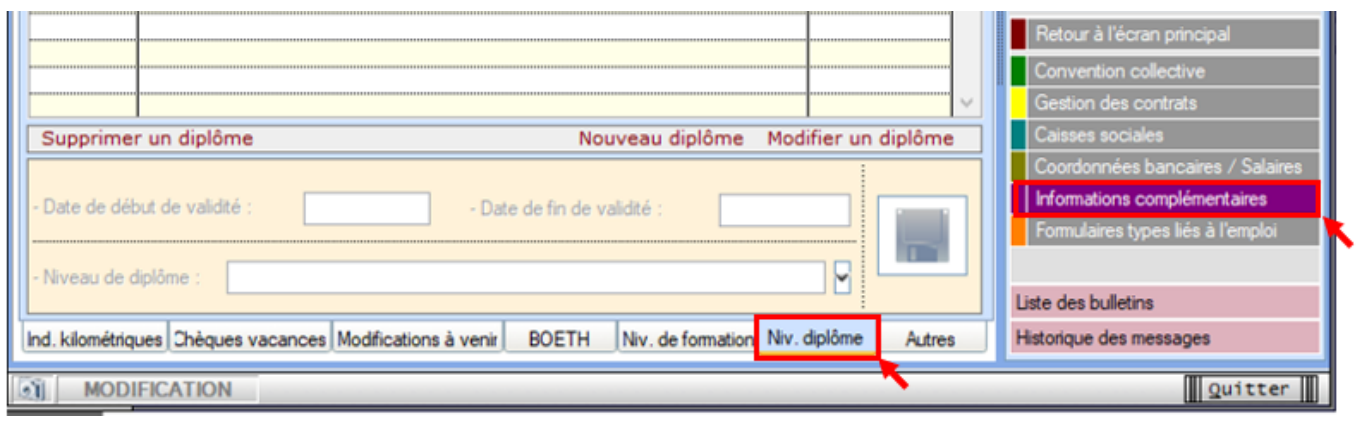

#### **► NNI : nouveau contrôle DSN 2021**

A partir de cette version, **l'utilisation du code** *« 999 »* **ne sera plus autorisée au niveau de l'identification des salariés**.

**Lorsqu'un salarié ne possède pas de NNI** *(Numéro National d'Identification)*, **ni de NIA** *(Numéro d'Identification d'Attente)*, **il est obligatoire de l'identifier en générant un NTT** *(Numéro Technique Temporaire)*.

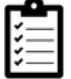

Retrouvez *[ICI la procédure de génération d'un NTT dans votre logiciel.](https://www.impact-emploi-association.fr/2019/12/05/emploi-et-modification-du-nni-nia-ou-ntt/)*

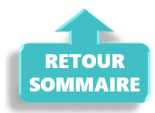

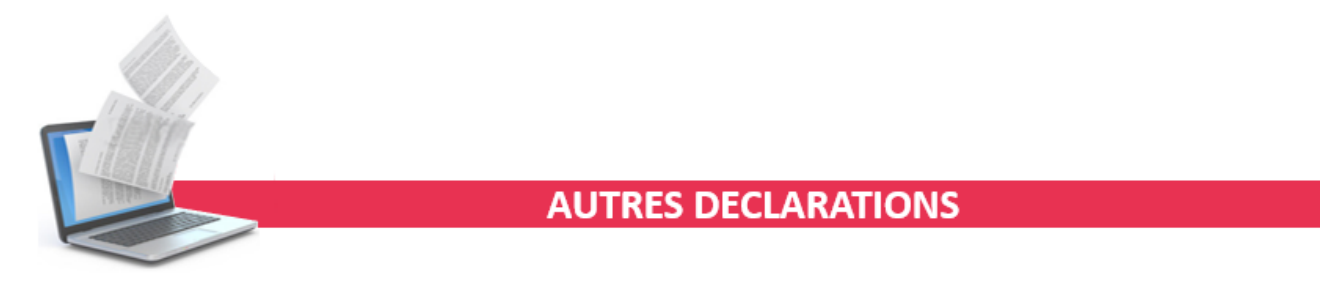

#### **► Taxe sur les salaires 2020**

**L'aide au remplissage du formulaire** *« Taxe sur les salaires »* **est disponible pour l'année 2020**.

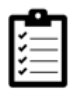

Si besoin, retrouvez la procédure d'édition du formulaire *[ICI](https://www.impact-emploi-association.fr/2019/02/06/editer-le-formulaire-taxe-sur-les-salaires/)*.

#### **► Accès au formulaire DRA Artistes 2020**

Cette version d'Impact emploi permet d'obtenir la **Déclaration de Régularisation Annuelle artistes pour l'année 2020**.

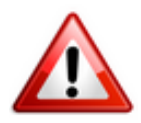

**Attention ! Cette déclaration doit impérativement être effectuée au plus tard le 31 janvier 2021**

#### **Pour accéder au formulaire dans le logiciel** :

->**Rappel** : Vous devez vous assurer que les **extractions mensuelles Pôle emploi spectacle pour l'année 2020 ont bien été lancées avant d'obtenir la DRA**.

- Positionnez-vous sur l'**année 2020** ;
- A partir de l'onglet *« Actions mensuelles/trimestrielles »*, allez dans *« Déclarations »* ;
- Sélectionnez *« Annuelles »* :

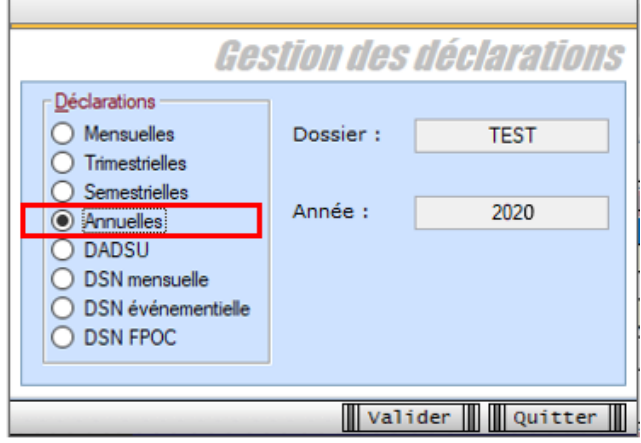

- La fenêtre « Déclarations Annuelles 2020 » s'affiche, sélectionnez vos associations de spectacle (1) ;
- Cliquez dans un premier temps sur « Extractions », via l'onglet « Extractions OPS », (2) ;
- Cliquez ensuite sur « DRA artistes » via l'onglet *« Éditions – Bordereaux » (3)* :

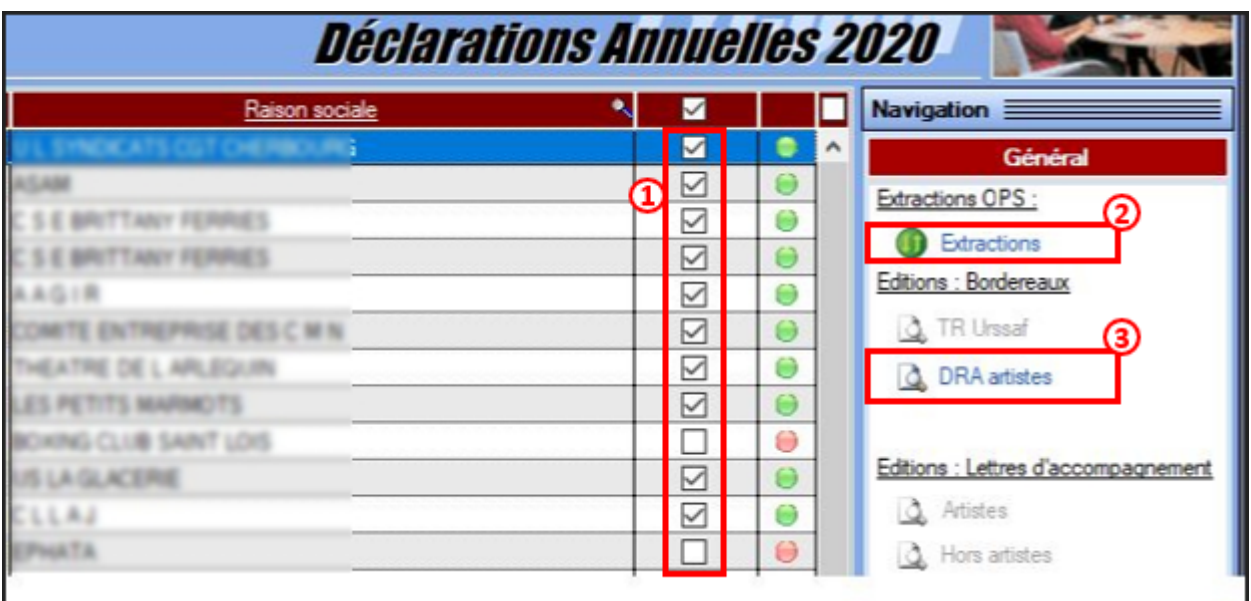

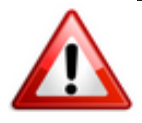

**Lors de la saisie de votre DRA sur Net-entreprises, dans la zone** *« Réduction générale »* **et dans la zone** *« LODEOM »* **pour l'Outre-mer, vous devez indiquer un montant à 0.**

#### **► Intermittents du spectacle : Exonération et aide COVID**

Les **associations du spectacle ont reçu du Pôle emploi Services** *(Centre de recouvrement cinéma spectacle)* le document *« Déclaration des Exonérations des cotisations patronales à l'assurance chômage au titre de l'année 2020 »* à **retourner au plus tard le 20 janvier 2021**.

-> **Pour vous aider à compléter ce document**, nous mettons à votre disposition la requête « *74 – Exo covid 19 intermittents » (onglet « Extractions des données »).*

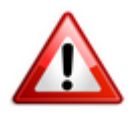

**Veillez à paramétrer la période du 01.01.2020 au 31.12.2020 en respectant le format ci-dessous :**

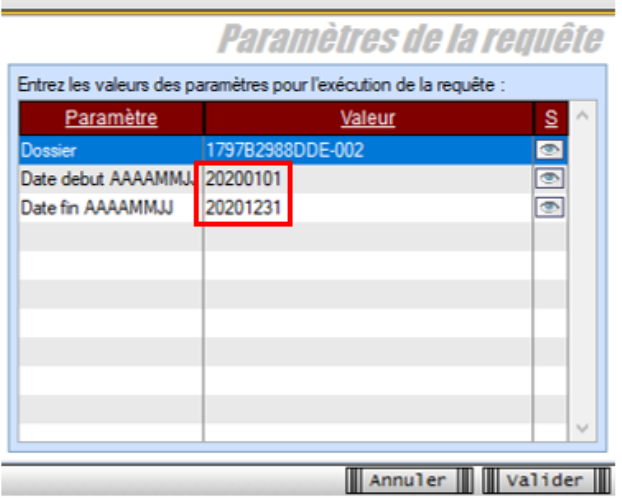

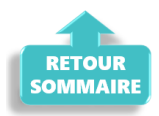

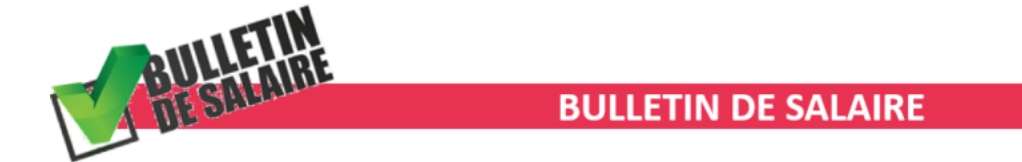

### **► Apprentis : Exonération des cotisations retraite**

**Par avenant à l'Accord National Interprofessionnel** *[\(disponible ICI\)](https://www.impact-emploi-association.fr/wp-content/uploads/2021/01/exonerations-des-cotisations-salariales-des-apprentis-2021.pdf)***, la Direction de la Sécurité Sociale a étendu la prise en charge des cotisations salariales des apprentis.**

**L'exonération porte désormais sur l'intégralité des cotisations salariales AGIRC-ARRCO, y compris au taux supplémentaire conventionnel.**

#### **► Forfait mobilité durable**

**A compter du 1er janvier 2021, le forfait nommé** *« Forfait mobilité durable »* **remplace le dispositif des indemnités kilométriques vélo**.

**L'exonération est étendue de 200€ à 500€ par an** *(400€ si cumulée à d'autres aides comme la prise en charge des abonnements au transport public, des frais de carburant…)*.

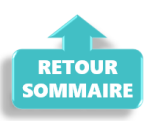

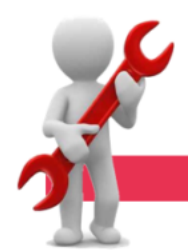

#### **PARAMETRAGE**

#### **► Paramétrage annuel**

**Cette version d'Impact emploi intègre les nouveaux paramétrages annuels** (Plafonds / SMIC / Taux / barèmes / Prévoyances paramétrées / Indemnités / Taux CCN…)

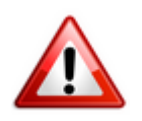

**Attention : Veillez à modifier manuellement les valeurs non gérées en automatique** *(Utilisation de prévoyances ou caisses de retraite non paramétrées, taux horaire des conventions collectives non paramétrées…)*.

#### **► Indemnités d'Activité partielle : Mise à jour du seuil**

**La mise à jour du SMIC pour le calcul du seuil concernant les indemnités d'Activité partielle a été pris en compte dans cette version** *(3.15 smic = 32.30 €)***.**

#### **► Frais de santé ALISFA**

Cette version **intègre la mise à jour de la garantie de frais de santé ALISFA paramétrée**.

#### **► CCN Familles rurales : Valeur du point et répartition de la garantie frais de santé**

A compter du 1er janvier 2021, **la valeur du point de la CCN Familles Rurales passe à 5.05 €**.

**La garantie frais de santé passe au taux de 2.68 % réparti 1.34 PO / 1.34 PP** (Alsace Moselle : 1.88 % réparti 0.94 PO / 0.94 PP).

#### **►IDCC 1909 Organismes de tourisme**

A compter du 1er janvier 2021, **la valeur du point de l'IDCC 1909 pour les organismes de tourisme passe à 1.144 €**.

#### **► Taux Accident du Travail**

**Le code risque 913 EJ à 1.30 % a été ajouté à la liste des taux AT du logiciel.**

#### **► Rappel sauvegardes et restaurations**

Si vous êtes de retour en situation de télétravail, **pensez à revoir vos scripts de sauvegarde** *(vous avez peut-être changé de répertoire ou reporté certaines sauvegardes)*.

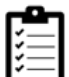

Retrouvez si besoin la fiche pratique *[« Sauvegardes et restaurations«](https://www.impact-emploi-association.fr/2019/03/13/sauvegardes-et-restaurations/)* , ainsi que la fiche *[« Sauvegarde des bases de données – Anomalies »](https://www.impact-emploi-association.fr/2020/04/21/sauvegardes-bases-anomalies/)*.

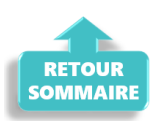

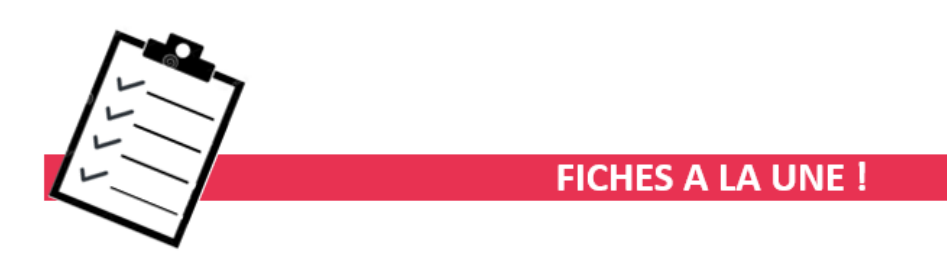

Retrouvez dans cette rubrique **les fiches pratiques à la une suivant l'actualité paie**, ainsi que les **nouvelles fiches mises à votre disposition** :

- **[Module général](https://www.impact-emploi-association.fr/2020/06/17/module-regularisation-activite-partielle/)** *[« Régularisation de bulletins »](https://www.impact-emploi-association.fr/2020/06/17/module-regularisation-activite-partielle/)*
- **[Onglet](https://www.impact-emploi-association.fr/2020/11/18/onglet-regularisation-de-cotisations/)** *[« Régularisation de cotisations »](https://www.impact-emploi-association.fr/2020/11/18/onglet-regularisation-de-cotisations/)*
- **[Déclaration de pénibilité](https://www.impact-emploi-association.fr/2020/12/16/bulletin-de-salaire-declaration-de-penibilite/)**
- **[COVID-19 Annulation de cotisations et aide au paiement](https://www.impact-emploi-association.fr/2020/08/27/covid-19-mesures-exceptionnelles-de-soutien-a-leconomie/)**
- **[COVID-19 Activité partielle / Chômage partiel](https://www.impact-emploi-association.fr/2020/03/17/chomage-partiel/)**
- **[Sauvegarde base de données Anomalies](https://www.impact-emploi-association.fr/2020/04/21/sauvegardes-bases-anomalies/)**
- **[Utiliser Impact emploi en télétravail](https://www.impact-emploi-association.fr/2020/03/13/teletravailler-avec-impact-emploi-association/)**

**Pour accéder à l'ensemble des fiches pratiques du logiciel**, **[c'est ICI](https://www.impact-emploi-association.fr/category/fiches-pratiques/)** !

N'hésitez pas à vous servir de l'outil **recherche par mots clés** pour trouver une fiche spécifique :

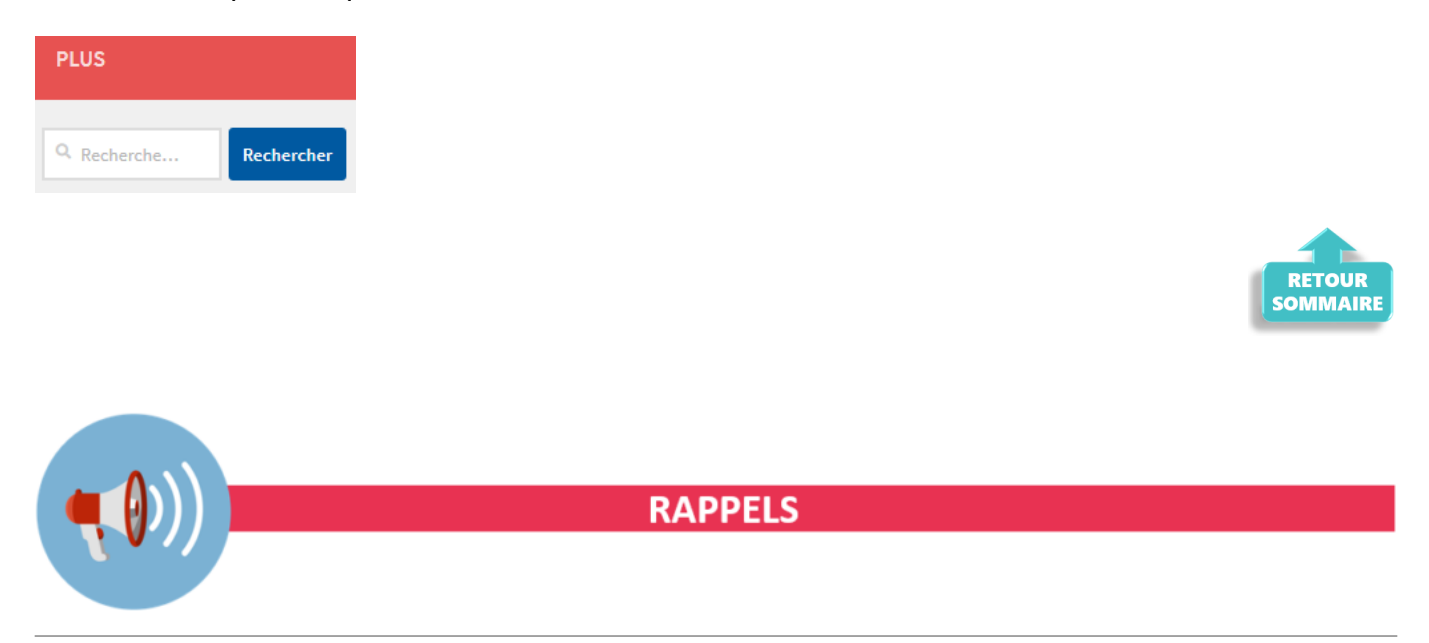

**► Comment joindre l'assistance ?**

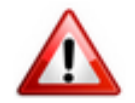

En cette **période de télétravail conseillé**, certains d'entre vous ne sont **pas présents dans vos structures habituelles**.

Lors de vos demandes d'assistance, **n'oubliez pas de communiquer un contact téléphonique autre afin que l'équipe technique puisse vous joindre**.

Nous vous remercions de votre compréhension.

Pour toute **demande de régularisation DSN**, merci d'utiliser le formulaire *[« Fiche-navette – Régularisation DSN »](https://www.impact-emploi-association.fr/formulaires/fiche-navette-regularisation-dsn/)*.

Toute demande de régularisation passant par l'adresse mail habituelle de l'assistance ne sera pas prise en compte par les techniciens.

Pour toute autre demande, l**'unique adresse est : [impact-emploi](https://impact-emploi-association.fr/impact-emploi-association@urssaf.fr)[association@urssaf.fr](https://impact-emploi-association.fr/impact-emploi-association@urssaf.fr)**.

Pour une meilleure prise en charge de vos demandes, **merci d'indiquer un objet** ainsi que vos **coordonnées** dans le corps du message.

Un **accusé réception** vous informera de la prise en compte de votre demande. Le délai de traitement des demandes pouvant varier selon la charge de l'assistance, **merci de ne pas réitérer l'envoi d'un même message** afin d'éviter les doublons et la surcharge de la boîte de réception.

L'équipe Impact emploi vous remercie !

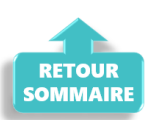